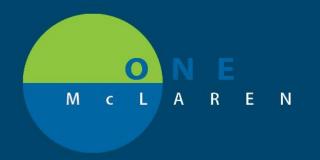

## CERNER FLASH

## Electronic Prescribing within FirstNet

10/03/2019

The ability to send electronic prescriptions from FirstNet will now be available. This will allow the printing or sending of prescriptions electronically, including controlled substances.

If the patient has a preferred pharmacy in their profile the prescription will automatically send electronically upon clicking sign on the Orders for Signature screen. If there is no preferred pharmacy the prescription will print upon clicking sign.

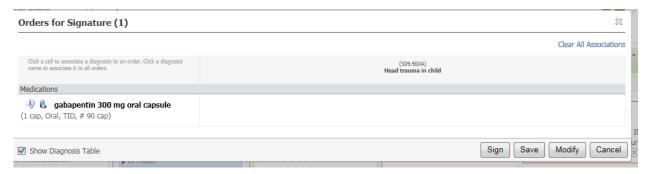

To add or change the pharmacy for the prescription click modify, select drop down and **Find pharmacy**.

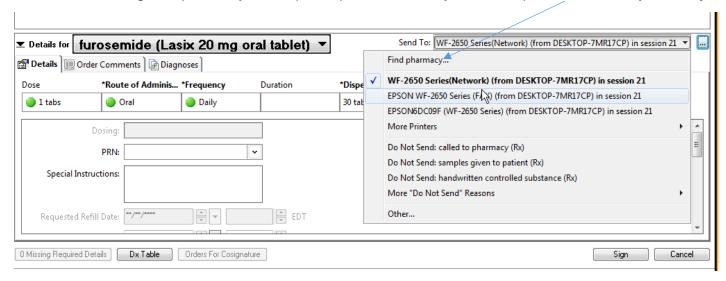

Upon clicking sign follow the onscreen prompts for your electronic authentications.

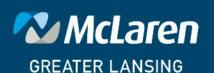